**Duluth Campus** 

Department of Studies in Justice, Culture, & Social Change College of Humanities, Arts, and Social Sciences 228 Cina Hall
1123 University Drive
Duluth, Minnesota 55812-3306
http://www.d.umn.edu/socanth
E-mail: troufs@d.umn.edu
ZOOM: https://umn.zoom.us/my/troufs
17 August 2021

#### Anthropology of Food

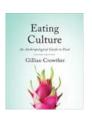

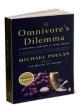

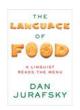

Direct Link to Canvas

Available on-line in your <sup>(2)</sup> canvas folder at

f2021 Canvas Modules

(click links for details)

☑ = leave page

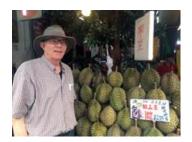

Tim Roufs Inspecting Durians in Singapore Market, 2017

#### A note on

### Canvas "Modules" and "Sunday Memos"

(General organization of stuff)

"Sunday Memos"

Canvas "Modules"

De-clutter Your Screen

Open Closed Module of the Week

Canvas "Modules" vs. "Sunday Memos"

Questions / Comments

## "Sunday Memos"

The "Sunday Memos" are .pdf memos, like this one, that arrive by e-mail (usually, as you might expect, on Sunday).

**And** they are also featured each week at the top of your Canvas "Home Page" and in your "Announcements" folder (where Canvas keeps all of the past Announcements).

REM: Links on screenshots are not "hot" (active)

When the semester starts the links on the memos will be "hot" (active) and they will take you to more detailed information.

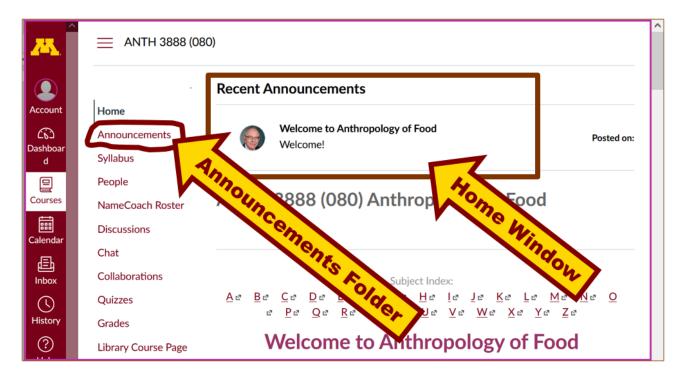

It's fine for you to select the items that interest you most from each of the "Sunday Memos" (including this one).

You do not have to read them from beginning to end.

They start with links that take you directly to the part(s) that you might be interested in.

### Your "Sunday Memos" look like this . . .

REM: Links on screenshots are not "hot" (active)

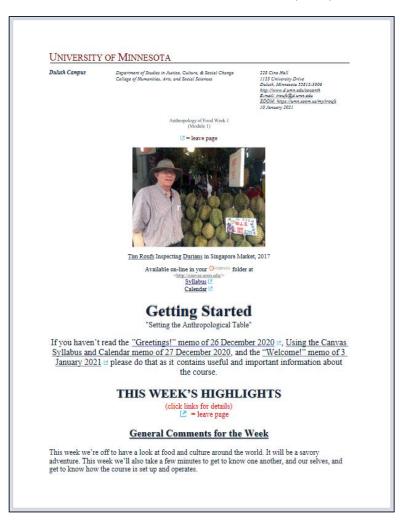

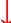

Anthropology of Food, Week 1, page 2

Where to Start?
"First Day Handout"

Live Chat: Open Forum / Office Hours

Video Explorations
Real People . . . Real Places . . .
Videos for the Semester !

This Week's Slides

Readings for the Week

Readings for the Semester 
REM: Textbooks

Other Assignment Information

Main Due Dates (\*)
Calendar (\*)

Week 1 (Module 1) Calendar

Discussion

Self-Assessment

For Fun Trivia

What is longest word ever to appear in all of literature? 2 2001

For other optional items for the week check "Calendar" @ or "Syllabus" @

**Questions? Comments?** 

REM: Links on screenshots are not "hot" (active)

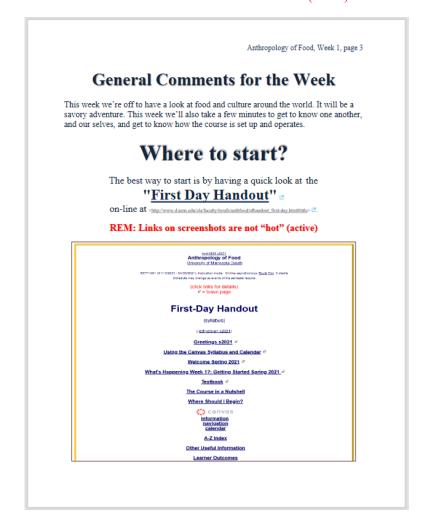

## Canvas "Modules"

Access Your Canvas Modules here . . .

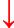

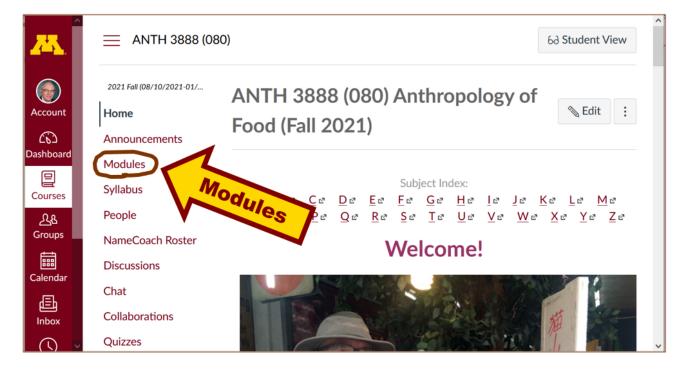

...and that will take you to your Modules folder . . .

Whenever you land on your Canvas "Modules" folder it's generally a good idea to . . .

### click on the "Collapse All" button in the upper right-hand corner to de-clutter your screen.

That will make your life *much* easier. (Trust me.)

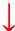

(Sorry; Canvas does not permit instructors to set the default to open with all modules closed.)

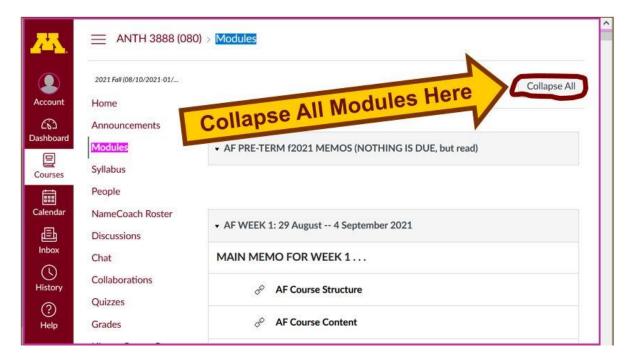

# Your de-cluttered Canvas "Modules" folder will then look something like this . . :

REM: Links on screenshots are not "hot" (active)

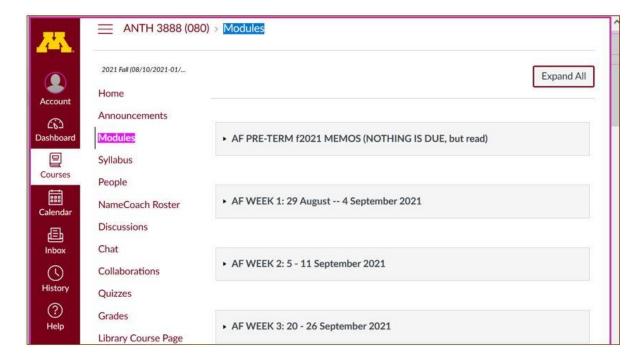

# Then open the Module of the week that you want to look at . . :

REM: Links on screenshots are not "hot" (active)

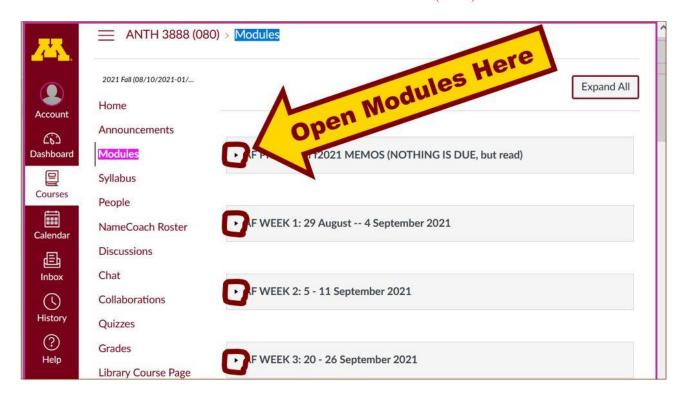

## **VOILA!**

# Your open Canvas Week's Modules will look something like this . . .

(The first two weeks there is always a lot of information; after that it's not so bad.)

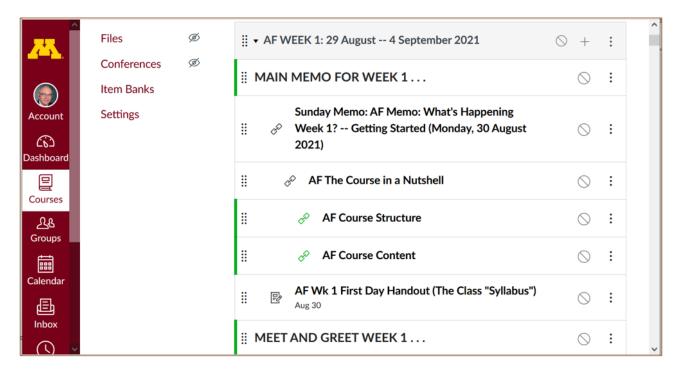

REM: Links on screenshots are not "hot" (active)

### Canvas "Modules" vs. "Sunday Memos"

Both the Canvas Modules and the "Sunday Memos" . . . contain the basic information, but the "Sunday Memos" have more detail, some background, some studying suggestions, and, generally, some good images.

#### You will see.

Both the **Canvas Modules** and the "**Sunday Memos**" . . . follow the same basic outline.

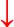

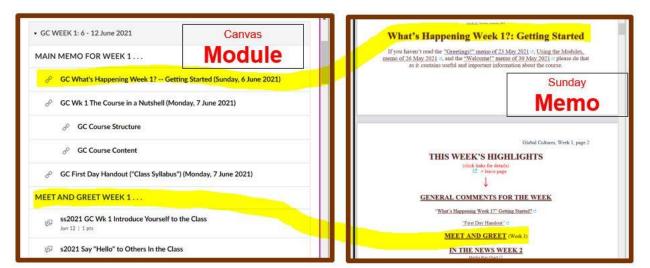

REM: Links on screenshots are not "hot" (active)

All of the weeks will follow an outline like this . . .

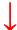

| ▼ CANVAS MODULE Weekly Outline AF                                    | ⊘ + | i |
|----------------------------------------------------------------------|-----|---|
|                                                                      | 0   | ÷ |
|                                                                      | 0   | ÷ |
|                                                                      | 0   | ÷ |
|                                                                      | 0   | ŧ |
| Instructions for Signing Up For One Short in-the-News Summary Copy 2 | 0   | ŧ |
|                                                                      | 0   | ŧ |
| (optional) GC Wk 1 Live Chat: Open Forum / Office Hour Copy 16       | 0   | ŧ |
|                                                                      | 0   | ŧ |
|                                                                      | 0   | ÷ |
|                                                                      | 0   | ÷ |
|                                                                      | 0   | ŧ |
|                                                                      | 0   | ŧ |
| ■ READINGS FOR THE WEEK                                              | 0   | ŧ |
| S S GC Wk 1 Readings Copy 2                                          | 0   | ŧ |
|                                                                      | 0   | ŧ |
| □ OTHER ASSIGNMENT INFORMATION                                       | 0   | ŧ |
|                                                                      | 0   | : |
|                                                                      | 0   | ŧ |
|                                                                      | 0   | ŧ |
| ∄ DISCUSSION                                                         | 0   | ; |
|                                                                      | 0   | ÷ |
|                                                                      | 0   | ÷ |
| □ OTHER (optional)                                                   | 0   | ÷ |
| ■ QUESTIONS? / COMMENTS?                                             | 0   | ŧ |

These are the information categories for the semester . . . .

### Not all weeks have all of this information;

for e.g., "Midterm Exam Information . . ." appears only at the relevant point in the semester.

### **Questions / Comments**

If you have any **questions or comments** right now, please do not hesitate to post them on the canvas "Discussions", or e-mail troufs@d.umn.edu, or ZOOM https://umn.zoom.us/my/troufs (E-mail is fastest, and most generally best as quite often URLs need be sent.)

Best Wishes,

Tim Roufs 17 August 2021

<http://www.d.umn.edu/~troufs/

< https://umn.zoom.us/my/troufs

other contact information